# **Installation Guide**

Copyright (c) 2015-2016 The OpenNMS Group, Inc.

OpenNMS Horizon 2016.1.5 Last updated 2017-05-22 15:15:33 -04:00

# **Table of Contents**

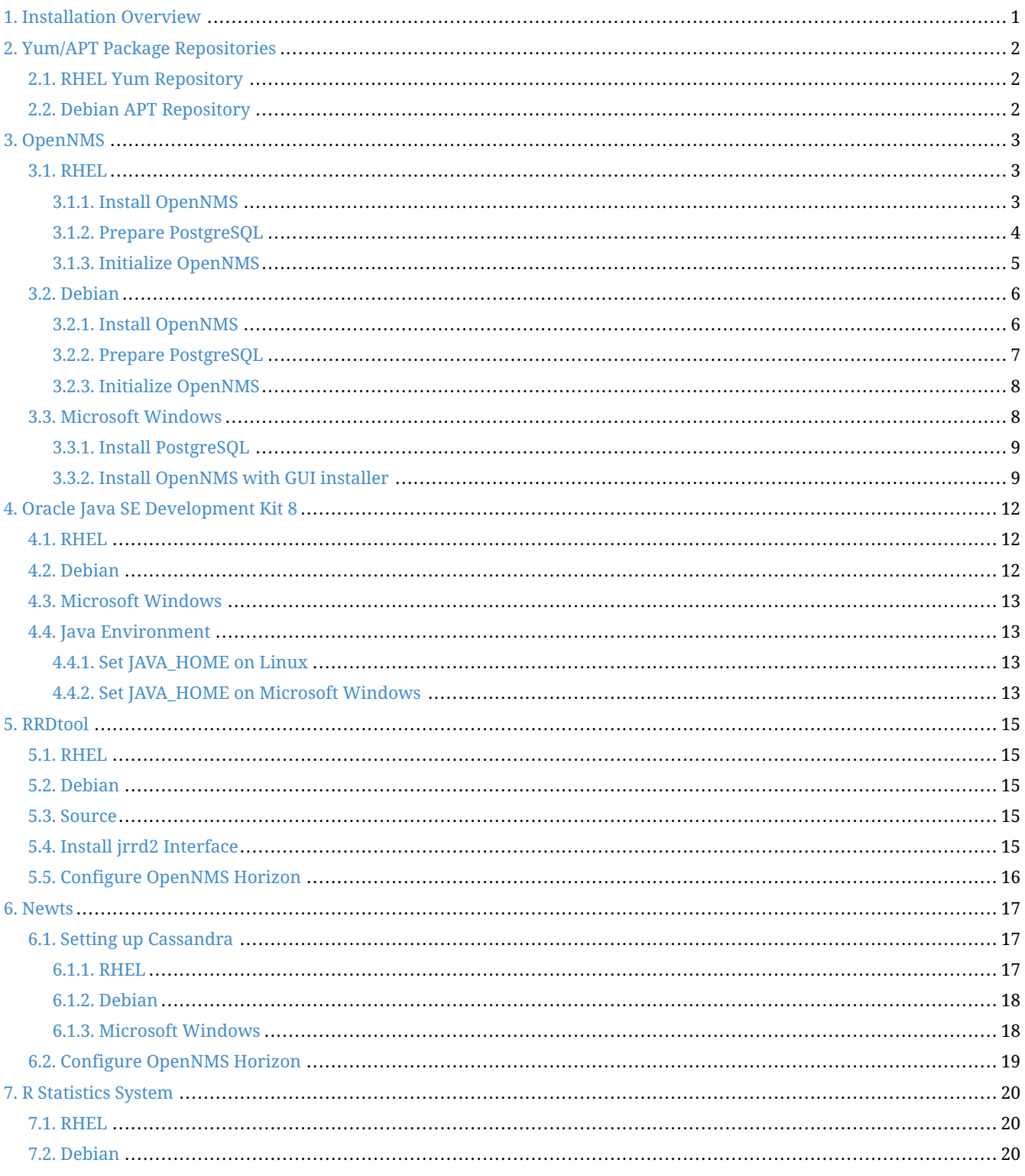

# <span id="page-2-0"></span>**Chapter 1. Installation Overview**

The *OpenNMS* platform can be installed in several ways. This guide describes the installation of the platform on *Red Hat Enterprise Linux (RHEL)*-based, *Debian*-based and *Microsoft Windows* operating systems. The following abbreviations will be used to refer to the following operating systems:

- *RHEL*: Red Hat Enterprise Linux 6 or higher, CentOS 6 or higher, Fedora 20 or higher
- *Debian*: Debian 7 or higher, Ubuntu 14.04 or higher
- *Microsoft Windows*: Windows 8.1, Windows Server 2012, Windows 10

Installable, precompiled software packages are provided through *RHEL Yum* and *Debian APT* repository servers and from the [OpenNMS Sourceforge project page.](https://sourceforge.net/projects/opennms/files/OpenNMS/) Installing *OpenNMS* requires the following prerequisites:

- A configured Yum or APT Package Repository for your platform (Linux only)
- Internet access to download and verify *OpenNMS* packages from the Yum or APT package repositories
- Oracle Java SE Development Kit 8 environment
- PostgreSQL database version 9.1 or higher
- A time-series database engine to persist long-term performance data:
	- JRobin: The default choice. JRobin is included inside OpenNMS and doesn't require additional software to be installed.
	- RRDtool: A higher performance, file-based database.
	- Newts: The highest performance solution. Newts uses an Apache Cassandra database for clustered scalability.
	- **NOTE** *OpenJDK 8* can be used, but for production and critical environments *Oracle Java SE Development Kit 8* is recommended.

\${OPENNMS\_HOME} will be used to refer to the path where *OpenNMS* is installed. It is different depending on your platform:

- **NOTE**
- *RHEL*: /opt/opennms
	- *Debian*: /usr/share/opennms
	- *Microsoft Windows*: C:\Program Files\opennms

With the *opennms* meta package all dependencies needed for the components mentioned above are maintained. The following sections describe how to install *OpenNMS* on a single system. Dependencies for *Java* and the *PostgreSQL* database are maintained with the *opennms* meta installation package.

# <span id="page-3-0"></span>**Chapter 2. Yum/APT Package Repositories**

Installation packages are available for different releases of *OpenNMS*. You need to choose which release you would like to run and then configure your package repository to point to that release. Configuring a package repository will enable you to install and update the software by using standard Linux software update tools like *yum* and *apt*.

The following package repositories are available:

*Table 1. OpenNMS package repositories*

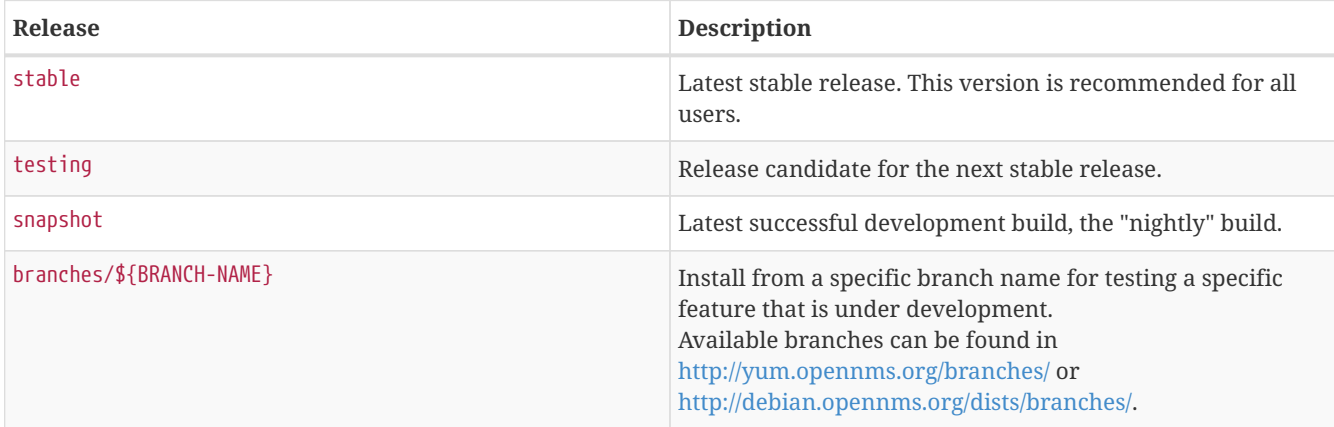

To install a different release the repository files have to be installed and manually modified.

## <span id="page-3-1"></span>**2.1. RHEL Yum Repository**

*Install the configuration for a package repository*

```
rpm -Uvh http://yum.opennms.org/repofiles/opennms-repo-${RELEASE}-rhel7.noarch.rpm <1>
rpm --import http://yum.opennms.org/OPENNMS-GPG-KEY
```
① Replace \${RELEASE} with a release name like stable (recommended), testing, or snapshot.

## <span id="page-3-2"></span>**2.2. Debian APT Repository**

Create a new apt source file (eg: /etc/apt/sources.list.d/opennms.list), and add the following 2 lines:

*Package repository configuration for Debian-based systems*

deb http://debian.opennms.org \${RELEASE} main <1> deb-src http://debian.opennms.org \${RELEASE} main <1>

① Replace \${RELEASE} with a release name like stable (recommended), testing, or snapshot.

Import the packages' authentication key with the following command:

*GPG key import for Debian-based systems*

wget -O - http://debian.opennms.org/OPENNMS-GPG-KEY | apt-key add -

## <span id="page-4-0"></span>**Chapter 3. OpenNMS**

After configuring the package repository, you are ready to install the *OpenNMS* packages, configure the database, and initialize the *OpenNMS* platform.

### <span id="page-4-1"></span>**3.1. RHEL**

This section describes how to install the *OpenNMS* platform on *CentOS 7.1*. The setup process is described in the following steps:

- 1. Installation of the *opennms* meta package which handles all dependencies
- 2. Initialize *PostgreSQL* database and configure access
- 3. Initialize *OpenNMS* and first start of the application

### <span id="page-4-2"></span>**3.1.1. Install OpenNMS**

*Installation of the full application with all dependencies like PostgreSQL and Java*

yum -y install opennms

The following packages will be automatically installed:

- *opennms*: The platform meta package which handles all dependencies from *OpenNMS* repository.
- *jicmp6* and *jicmp*: *Java* bridge to allow sending *ICMP messages* from *OpenNMS* repository.
- *opennms-core*: *OpenNMS* core services, e.g. *Provisiond*, *Pollerd* and *Collectd* from *OpenNMS* repository.
- *opennms-webapp-jetty*: *OpenNMS* web application from *OpenNMS* repository
- *jdk1.8*: *Oracle Java SE Development Kit 8* environment from *OpenNMS* respository
- *postgresql*: *PostgreSQL* database server from distribution repository
- *postgresql-libs*: *PostgreSQL* database from distribution repository
	- **TIP** Verify the version of the *OpenNMS* packages that was installed with yum info opennms.

With the successful installed packages the *OpenNMS* platform is installed in the following directory structure:

[root@localhost /opt/opennms]# tree -L 2 . L<sub>opennms</sub> ├── bin contrib ├── data ├── deploy ├── etc ├── jetty-webapps ├── lib ├── logs -> /var/log/opennms ├── share -> /var/opennms └── system

#### <span id="page-5-0"></span>**3.1.2. Prepare PostgreSQL**

The *CentOS* package installs but doesn't initialize the *PostgreSQL* database directory. Additionally *OpenNMS* requires authentication to access the database and are described in this section. Initialize the database directory with

*Initialization of the PostgreSQL database*

postgresql-setup initdb

*System startup configuration for PostgreSQL*

systemctl enable postgresql

*Startup PostgreSQL database*

systemctl start postgresql

The next step is setting the *postgres* super user password and creating an *opennms* database user with password. Additionally it is required to configure the authentication method to allow authentication from the local network.

*Accounting and database management for OpenNMS*

su - postgres createuser -P opennms createdb -O opennms opennms exit

*Set password for Postgres super user*

```
su - postgres
psql -c "ALTER USER postgres WITH PASSWORD 'YOUR-POSTGRES-PASSWORD';"
exit
```
**NOTE** The super user is required to be able to initialize and change the database schema for installation and updates.

To allow *OpenNMS* access to the database over the local network *PostgreSQL* has to be configured.

vi /var/lib/pgsql/data/pg\_hba.conf

*Configuration of network access for PostgreSQL*

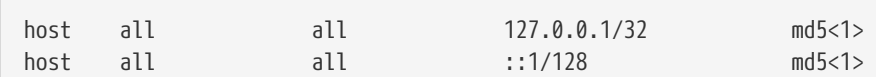

① Change method from ident to md5 for *IPv4* and *IPv6* on localhost.

*Apply configuration changes for PostgreSQL*

systemctl reload postgresql

In the next step configure the *OpenNMS* database configuration.

vi \${OPENNMS\_HOME}/etc/opennms-datasources.xml

*Configuration for database authentication in OpenNMS*

```
<jdbc-data-source name="opennms"
                     database-name="opennms"
                     class-name="org.postgresql.Driver"
                      url="jdbc:postgresql://localhost:5432/opennms"
                      user-name="** YOUR-OPENNMS-USERNAME **"<1>
                                          password="** YOUR-OPENNMS-PASSWORD **" /><2>
<jdbc-data-source name="opennms-admin"
                      database-name="template1"
                      class-name="org.postgresql.Driver"
                      url="jdbc:postgresql://localhost:5432/template1"
                      user-name="postgres"<3>
                                          password="** YOUR-POSTGRES-PASSWORD **" /><4>
```
① Set the user name to access the *OpenNMS* database table

② Set the password to access the *OpenNMS* database table

③ Set the *postgres* user for administrative access to PostgreSQL

④ Set the password for administrative access to PostgreSQL

#### <span id="page-6-0"></span>**3.1.3. Initialize OpenNMS**

*OpenNMS* is now configured to access the database. It is required to set the *Java* environment running *OpenNMS* and initialize the database schema.

*Configuration of Java environment for OpenNMS*

\${OPENNMS\_HOME}/bin/runjava -s

*Initialization of database and system libraries*

\${OPENNMS\_HOME}/bin/install -dis

*System startup configuration for OpenNMS*

systemctl enable opennms

#### *Startup OpenNMS*

systemctl start opennms

After starting *OpenNMS* the web application can be accessed on <http://<ip-or-fqdn-of-your-server>:8980/opennms>. The default login user is *admin* and the password is initialized to *admin*.

**IMPORTANT** Change the default admin password to a secure password immediately.

### <span id="page-7-0"></span>**3.2. Debian**

**IMPORTANT** This guide does not apply to OpenNMS Meridian, which can be installed only on Red Hat Enterprise Linux or CentOS systems.

This section describes how to install the *OpenNMS* platform on *Ubuntu 14.04 LTS*. The setup process is described in the following steps:

1. Installation of the *opennms* meta package which handles all dependencies

- 2. Initialize *PostgreSQL* database and configure access
- 3. Initialize *OpenNMS* and first start of the application

#### <span id="page-7-1"></span>**3.2.1. Install OpenNMS**

*Installation of the full application with all dependencies like PostgreSQL and Java*

```
apt-get update
apt-get install -y opennms
```
The following packages will be automatically installed:

- *opennms*: The platform meta package which handles all dependencies from *OpenNMS* repository.
- *jicmp6* and *jicmp*: *Java* bridge to allow sending *ICMP messages* from *OpenNMS* repository.
- *opennms-core*: *OpenNMS* core services, e.g. *Provisiond*, *Pollerd* and *Collectd* from *OpenNMS* repository.
- *opennms-webapp-jetty*: *OpenNMS* web application from *OpenNMS* repository
- *jdk1.8*: *Oracle Java 8* environment from *OpenNMS* respository
- *postgresql*: *PostgreSQL* database server from distribution repository
- *postgresql-libs*: *PostgreSQL* database from distribution repository
	- **TIP** Verify the version of the *OpenNMS* packages that was installed with apt-cache show opennms.

With the successful installed packages the *OpenNMS* platform is installed in the following directory structure:

[root@localhost /usr/share/opennms]# tree -L 2 . L<sub>opennms</sub> ├── bin ├── data  $-$  deploy ├── etc -> /etc/opennms ├── instances ├── jetty-webapps ├── lib -> ../java/opennms ├── logs -> /var/log/opennms ├── share -> /var/lib/opennms - system

#### **3.2.2. Prepare PostgreSQL**

The *Debian* package installs also *PostgreSQL* database and is already initialized and added in the runlevel configuration. It is only necessary to start the *PostgreSQL* database without a restart.

*Startup PostgreSQL database*

service postgresql start

The next step is creating an *opennms* database user with password and configure the authentication method.

*Accounting and database management for OpenNMS*

su - postgres createuser -P opennms createdb -O opennms opennms exit

**NOTE** It is not necessary to change the authentication method in pg\_hba.conf, it is by default set to md5 for localhost connections.

*Set password for Postgres super user*

su - postgres psql -c "ALTER USER postgres WITH PASSWORD 'YOUR-POSTGRES-PASSWORD';" exit

**NOTE** The super user is required to be able to initialize and change the database schema for installation and updates.

vi \${OPENNMS\_HOME}/etc/opennms-datasources.xml

*Configuration for database authentication in OpenNMS*

```
<jdbc-data-source name="opennms"
                     database-name="opennms"
                     class-name="org.postgresql.Driver"
                      url="jdbc:postgresql://localhost:5432/opennms"
                      user-name="** YOUR-OPENNMS-USERNAME **"<1>
                                          password="** YOUR-OPENNMS-PASSWORD **" /><2>
<jdbc-data-source name="opennms-admin"
                     database-name="template1"
                     class-name="org.postgresql.Driver"
                      url="jdbc:postgresql://localhost:5432/template1"
                      user-name="postgres"<3>
                                          password="** YOUR-POSTGRES-PASSWORD **" /><4>
```
① Set the user name to access the *OpenNMS* database table

- ② Set the password to access the *OpenNMS* database table
- ③ Set the *postgres* user for administrative access to PostgreSQL
- ④ Set the password for administrative access to PostgreSQL

### <span id="page-9-0"></span>**3.2.3. Initialize OpenNMS**

*OpenNMS* is now configured to access the database. It is required to set the *Java* environment running *OpenNMS* and initialize the database schema.

*Configuration of Java environment for OpenNMS*

\${OPENNMS\_HOME}/bin/runjava -s

*Initialization of database and system libraries*

```
${OPENNMS_HOME}/bin/install -dis
```
**NOTE** It is not necessary to add *OpenNMS* to the run level manually, it is automatically added after setup.

*Startup OpenNMS*

service opennms start

After starting OpenNMS, the web application can be accessed on [http://<ip-or-fqdn-of-your-server>:8980/opennms.](http://<ip-or-fqdn-of-your-server>:8980/opennms) The default login user is *admin* and the password is initialized to *admin*.

**IMPORTANT** Change the default admin password to a secure password immediately.

### <span id="page-9-1"></span>**3.3. Microsoft Windows**

**IMPORTANT** This guide does not apply to OpenNMS Meridian, which can be installed only on Red Hat Enterprise Linux or CentOS systems.

*OpenNMS* is mostly developed on Unix/Linux based systems, nevertheless it is possible to install the platform on *Microsoft Windows* operating systems. To install the application a graphical installer is provided and can be used to install *OpenNMS* on *Microsoft Windows*. This section describes how to install the *OpenNMS* platform on *Microsoft Windows 2012 Server*.

**NOTE** The standalone installer for *Microsoft Windows* is only available for the most recent stable version of *OpenNMS*.

**IMPORTANT** It is required to have [Oracle JDK 8](http://www.oracle.com/technetwork/java/javase/downloads/jdk8-downloads-2133151.html) installed. The *JRE* is **NOT** sufficient.

**TIP** To edit *OpenNMS* configuration files on *Microsoft Windows* the tool [Notepad++](https://notepad-plus-plus.org/) can deal with the formatting of *.property* and *.xml* files.

The setup process is described in the following steps:

- 1. Installation of *PostgreSQL* database service
- 2. Download and install the graphical *OpenNMS* installer
- 3. First start of the *OpenNMS* application

#### <span id="page-10-0"></span>**3.3.1. Install PostgreSQL**

*PostgreSQL* is available for *Microsoft Windows* and latest version can be downloaded from [Download PostgreSQL](http://www.enterprisedb.com/products-services-training/pgdownload#windows) page. Follow the on-screen instructions of the graphical installer.

**NOTE** The placeholder {PG-VERSION} represents the *PostgreSQL* version number. A version of *9.1+* is required for *OpenNMS*.

The following information has to be provided:

- Installation directory for *PostgreSQL*, e.g. C:\Program Files\PostgreSQL{PG-VERSION}
- Password for the database superuser (*postgres*), this password will be used during the *OpenNMS* setup.
- Port to listen for *PostgreSQL* connections, default is 5432 and can normally be used.
- Locale for the database, keep [Default locale], if you change the locale, *OpenNMS* may not be able to initialize the database.
	- **TIP** It is not required to install anything additional from the *PostgreSQL Stack Builder*.
	- **NOTE** The database data directory is automatically initialized during the setup and the *postgresql-x64-{PG-VERSION}* is already added as service and automatically started at system boot.
- **NOTE** It is not necessary to change the authentication method in pg\_hba.conf, it is by default set to md5 for localhost connections.

### <span id="page-10-1"></span>**3.3.2. Install OpenNMS with GUI installer**

For *Microsoft Windows* environments download the *standalone-opennms-installer-{ONMS-VERSION}.zip* file from the [OpenNMS SourceForge](http://sourceforge.net/projects/opennms/files/OpenNMS/) repository. Extract the downloaded *ZIP* file.

**NOTE** The {ONMS-VERSION} has to be replaced with the latest stable version.

Start the graphical installer and follow the on screen instructions. The following information has to be provided:

• Path to *Oracle JDK*, e.g. C:\Program Files\Java\jdk1.8.0 51

- Installation path for *OpenNMS*, e.g. C:\Program Files\OpenNMS
- Select packages which has to be installed, the minimum default selection is *Core* and *Docs*
- PostgreSQL Database connection
	- Host: Server with *PostgreSQL* running, e.g. localhost
	- Name: Database name for *OpenNMS*, e.g. opennms
	- Port: *TCP* port connecting to *PostgreSQL* server, e.g. 5432
	- Username (administrative superuser): *PostgreSQL* superuser, e.g. postgres
	- Password (administrative superuser): Password given during *PostgreSQL* setup for the superuser
	- Username (runtime user for opennms): Username to connect to the *OpenNMS* database, e.g. opennms
	- Password (runtime user for opennms): Password to connect to the *OpenNMS* database, e.g. opennms
- Configure a discovery range for an initial node discovery. If you don't want any discovery set begin and end to the same unreachable address.

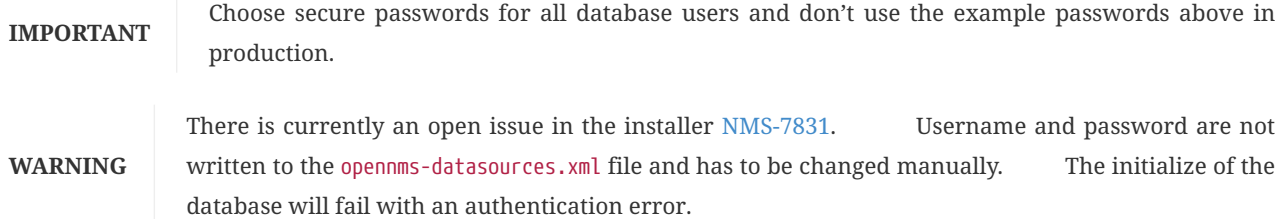

*Configuration for database authentication in OpenNMS*

```
<jdbc-data-source name="opennms"
                     database-name="opennms"
                     class-name="org.postgresql.Driver"
                     url="jdbc:postgresql://localhost:5432/opennms"
                      user-name="** YOUR-OPENNMS-USERNAME **"<1>
                                          password="** YOUR-OPENNMS-PASSWORD **" /><2>
<jdbc-data-source name="opennms-admin"
                      database-name="template1"
                      class-name="org.postgresql.Driver"
                      url="jdbc:postgresql://localhost:5432/template1"
                      user-name="postgres"<3>
                                          password="** YOUR-POSTGRES-PASSWORD **" /><4>
```
- ① Set the user name to access the *OpenNMS* database table
- ② Set the password to access the *OpenNMS* database table
- ③ Set the *postgres* user for administrative access to PostgreSQL
- ④ Set the password for administrative changes of the *OpenNMS* database table

After setting the username and passwords in opennms-datasources.xml re-run the graphical installer and also initialize the database. *OpenNMS* can be started and stopped with the start.bat and stop.bat script located in %OPENNMS\_HOME%\bin directory.

After starting *OpenNMS* with the start.bat file the web application can be accessed on [http://<ip-or-fqdn-of-your](http://<ip-or-fqdn-of-your-server>:8980/opennms)[server>:8980/opennms](http://<ip-or-fqdn-of-your-server>:8980/opennms). The default login user is *admin* and the password is initialized to *admin*.

#### **IMPORTANT** Change the default admin password to a secure password immediately.

**TIP** The Wiki article [Configuring OpenNMS as Windows Service](http://www.opennms.org/wiki/Configuring_openNMS_as_Windows_Service) describes how to create a *Windows Service* from the start.bat files. There is also a [Java Wrapper](http://yajsw.sourceforge.net/#mozTocId527639) which allows to install *Java* applications as *Windows Service*.

# <span id="page-13-0"></span>**Chapter 4. Oracle Java SE Development Kit 8**

Installing the *Oracle Java SE Development Kit 8* (*JDK8*) requires installation packages provided by *Oracle* or a 3rd-party maintainer for *Debian*-based Linux distributions. The following tools should be installed to follow this installation manual:

- Download files and tools with wget and curl
- Extract archives with tar
- Text manipulation with sed
- Editing text, e.g. vi, nano or joe
- Internet access

**WARNING**

By downloading the *Oracle Java SE Development Kit 8* RPM installer, you will accept the license agreement from *Oracle* which can be found on the [Java distribution](https://www.java.com/en/download/faq/distribution.xml) web site.

### <span id="page-13-1"></span>**4.1. RHEL**

This section describes how to install *Oracle Java SE Development Kit 8* on a *RPM-based* system like *Red Hat Enterprise Linux 7* or *CentOS 7.1*.

*Download Oracle JDK RPM*

```
wget --no-cookies \
           --no-check-certificate \
           --header \
                               "Cookie: oraclelicense=accept-securebackup-cookie" \
                               "http://download.oracle.com/otn-pub/java/jdk/8u45-b14/jdk-8u45-linux-x64.rpm" \
           -O /tmp/jdk-8-linux-x64.rpm
```
*Install Oracle JDK RPM file*

yum install /tmp/jdk-8-linux-x64.rpm

### <span id="page-13-2"></span>**4.2. Debian**

This section describes how to install *Oracle Java SE Development Kit 8* on a *Debian-based* system like *Debian 8* or *Ubuntu 14.04 LTS*.

*Add Java repository from webupd8 maintainer*

```
su -
echo "deb http://ppa.launchpad.net/webupd8team/java/ubuntu trusty main" | tee
/etc/apt/sources.list.d/webupd8team-java.list
echo "deb-src http://ppa.launchpad.net/webupd8team/java/ubuntu trusty main" | tee -a
/etc/apt/sources.list.d/webupd8team-java.list
```

```
apt-key adv --keyserver hkp://keyserver.ubuntu.com:80 --recv-keys EEA14886
apt-get update
```

```
Install Oracle Java SE Development Kit 8
```

```
apt-get install -y oracle-java8-installer
```
### <span id="page-14-0"></span>**4.3. Microsoft Windows**

This section describes how to install *Oracle Java SE Development Kit 8* on a system running the *Microsoft Windows Server 2012* operating system.

*Download the Microsoft Windows Java SE Development Kit 8 installer with PowerShell or a browser*

```
cd C:\Users\Administrator\Downloads
Invoke-WebRequest http://javadl.sun.com/webapps/download/AutoDL?BundleId=107944 -Outfile java8-
installer.exe
```
Start the java8-installer.exe from the command line or with *Windows Explorer* from the Administrator's *Download* folder.

**NOTE** The setup requires administrative privileges.

### <span id="page-14-1"></span>**4.4. Java Environment**

To locate the *Java* system files, applications typically use the \$JAVA\_HOME environment variable. The environment can be set for a specific user or globally for the whole system on boot time.

- RHEL:/usr/java/jdk1.8.0 51
- Debian: /usr/lib/jvm/java-8-oracle
- Microsoft Windows: C:\Program Files\Java\jre1.8.0\_51

#### <span id="page-14-2"></span>**4.4.1. Set JAVA\_HOME on Linux**

*Option 1: Set the Java environment for the current user*

```
vi ~/.bash_profile
export JAVA_HOME=/path/to/java
```
*Option 2: Set the Java environment for all users on boot time*

```
vi /etc/profile
export JAVA_HOME=/path/to/java
```
#### <span id="page-14-3"></span>**4.4.2. Set JAVA\_HOME on Microsoft Windows**

*Option 1: Set JAVA\_HOME as user specific system variable*

setx "JAVA HOME" "path\to\java"

setx /M "JAVA\_HOME" "path\to\java"

# <span id="page-16-0"></span>**Chapter 5. RRDtool**

In most *Open Source* applications, [RRDtool](http://oss.oetiker.ch/rrdtool) is often used and is the de-facto open standard for *Time Series Data*. The basic installation of *OpenNMS* comes with *JRobin* but it is simple to switch the system to use *RRDtool* to persist *Time Series Data*. This section describes how to install *RRDtool*, the *jrrd2 OpenNMS Java Interface* and how to configure *OpenNMS* to use it. *RRDtool* can be installed from the official package repositories provided by *RHEL* and *Debian* based *Linux* distributions.

### <span id="page-16-1"></span>**5.1. RHEL**

*Installation on RHEL/CentOS*

```
yum install rrdtool
```
### <span id="page-16-2"></span>**5.2. Debian**

*Installation of RRDtool on Debian/Ubuntu*

```
apt-get install rrdtool
```
### <span id="page-16-3"></span>**5.3. Source**

If you want the latest version of RRDtool, you may want to compile it from source. Instructions for doing so are at [rrdbuild.](https://oss.oetiker.ch/rrdtool/doc/rrdbuild.en.html)

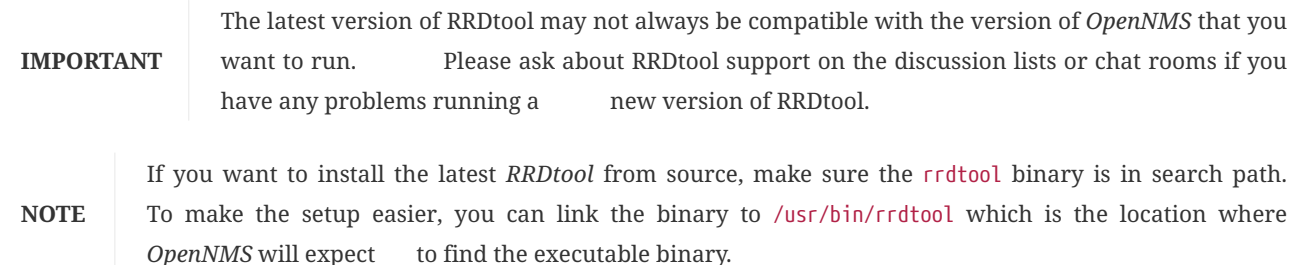

## <span id="page-16-4"></span>**5.4. Install jrrd2 Interface**

To get access from the *OpenNMS Java Virtual Machine* you have to install *jrrd2* as an interface. You can install it from the *OpenNMS* package repository with:

*Installation of jrrd2 on RHEL/CentOS*

```
yum install jrrd2
```
*Installation of jrrd2 on Debian/Ubuntu*

apt-get install jrrd2

**NOTE** With OpenNMS 17.0.0 it is preferred to use *jrrd2* instead of *jrrd*. The *jrrd2* module is improved for performance by adding multithreading capabilities.

## <span id="page-17-0"></span>**5.5. Configure OpenNMS Horizon**

To configure *OpenNMS* to use *RRDtool* instead of *JRobin* configure the following properties in rrd-configuration.properties.

*Configuration of RRDtool in OpenNMS on RHEL/CentOS*

```
org.opennms.rrd.strategyClass=org.opennms.netmgt.rrd.rrdtool.MultithreadedJniRrdStrategy
org.opennms.rrd.interfaceJar=/usr/share/java/jrrd2.jar
opennms.library.jrrd2=/usr/lib64/libjrrd2.so
```
*Configuration of RRDtool in OpenNMS on Debian/Ubuntu*

```
org.opennms.rrd.strategyClass=org.opennms.netmgt.rrd.rrdtool.MultithreadedJniRrdStrategy
org.opennms.rrd.interfaceJar=/usr/share/java/jrrd2.jar
opennms.library.jrrd2=/usr/lib/jni/libjrrd2.so
```
**TIP** *OpenNMS* expects the *RRDtool* binary in /usr/bin/rrdtool.

#### *Table 2. References to the RRDtool binary*

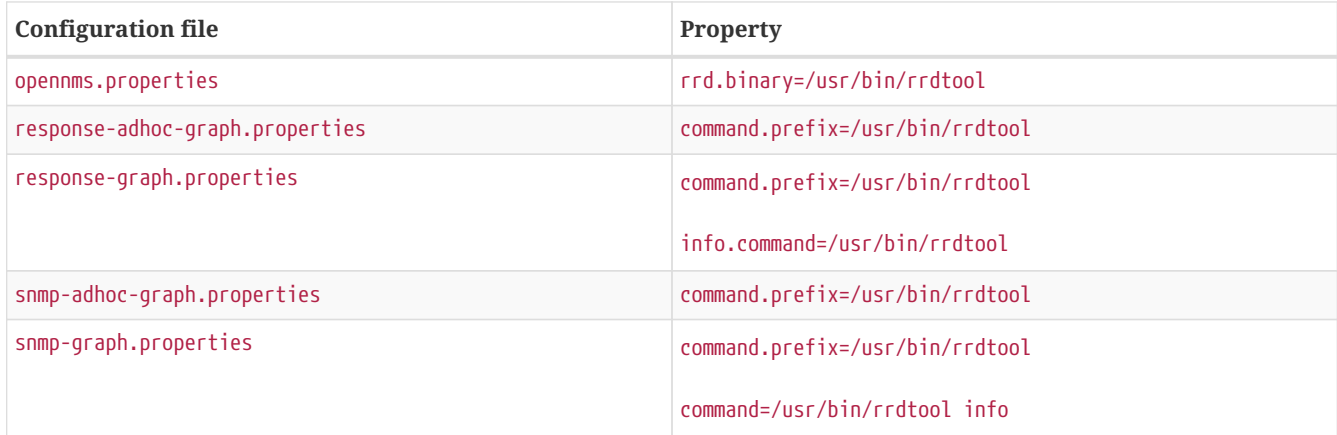

## <span id="page-18-0"></span>**Chapter 6. Newts**

[Newts](http://newts.io/) is a time-series data store based on [Apache Cassandra](http://cassandra.apache.org/). *Newts* is a persistence strategy, that can be used as an alternative to [JRobin](http://www.opennms.org/wiki/JRobin) or [RRDtool.](http://oss.oetiker.ch/rrdtool/)

**IMPORTANT** It is currently not supported to initialize the *Newts* keyspace from *Microsoft Windows Server* operating system. *Microsoft Windows* based *Cassandra* server can be part of the cluster, but keyspace initialization is only possible using a \_Linux-\_based system.

### <span id="page-18-1"></span>**6.1. Setting up Cassandra**

**WARNING**

*Cassandra* is only required when using *Newts*. If your *OpenNMS Horizon* system is not using *Newts*, you can skip this section.

It is recommended to install *Cassandra* on a dedicated server, but is also possible to run a node on the *OpenNMS Horizon* server itself. This installation guide describes how to set up a single *Cassandra* instance on the same system as *OpenNMS Horizon* for the purpose of evaluating and testing *Newts*. These steps are not suitable for a production *Cassandra Cluster*. If you already have a running cluster you can skip this section.

For further information see [Cassandra Getting Started Guide](https://wiki.apache.org/cassandra/GettingStarted). Before setting up a production cluster make sure to consult [Anti-patterns in Cassandra](https://docs.datastax.com/en/cassandra/3.0/cassandra/planning/planPlanningAntiPatterns.html).

#### <span id="page-18-2"></span>**6.1.1. RHEL**

This section describes how to install the latest *Cassandra 3.0.x* release on a *RHEL* based systems for *Newts*. The first step is to add the *DataStax* community repository and install the required *GPG Key* to verify the integrity of the *RPM packages*. After that install the package with *yum* and the *Cassandra* service is managed by *Systemd*.

**NOTE** This description was built on *CentOS 7.2*.

**NOTE** Cassandra 3.x requires Java 8+. See installing Java on RHEL for instructions.

*Add the DataStax repository*

vi /etc/yum.repos.d/datastax.repo

*Content of the datastax.repo file*

```
[datastax]
name = "DataStax Repo for Apache Cassandra"
baseurl = https://rpm.datastax.com/community
enabled = 1
gpgcheck = 1
```
*Install GPG key to verify RPM packages*

rpm --import https://rpm.datastax.com/rpm/repo\_key

*Install latest Cassandra 3.0.x package*

yum install dsc30

*Enable Cassandra to start on system boot* chkconfig cassandra on *Start cassandra service* service cassandra start

**TIP** Verify whether the *Cassandra* service is automatically started after rebooting the server.

#### <span id="page-19-0"></span>**6.1.2. Debian**

This section describes how to install the latest *Cassandra 3.0.x* release on a *Debian*-based system for *Newts*. The first step is to add the *DataStax* community repository and install the required *GPG Key* to verify the integrity of the *DEB packages*. After that install the packages with *apt* and the *Cassandra* service is added to the runlevel configuration.

**NOTE** This description was built on *Debian 8.3* and *Ubuntu 16.04 LTS*.

**NOTE** Cassandra 3.x requires Java 8+. See installing Java on Debian for instructions.

*Add the DataStax repository*

vi /etc/apt/sources.list.d/cassandra.sources.list

*Content of the cassandra.sources.list file*

deb https://debian.datastax.com/community stable main

*Install GPG key to verify DEB packages*

wget -O - https://debian.datastax.com/debian/repo\_key | apt-key add -

*Install latest Cassandra 3.0.x package*

apt-get update apt-get install dsc30

The *Cassandra* service is added to the runlevel configuration and is automatically started after installing the package.

**TIP** Verify whether the *Cassandra* service is automatically started after rebooting the server.

### <span id="page-19-1"></span>**6.1.3. Microsoft Windows**

This section describes how to install the latest *Cassandra 3.0.x* release on a *Microsoft Windows Server* based systems for *Newts*. The first step is to download the graphical installer and register *Cassandra* as a *Windows Service* so it can be manged through the *Service Manager*.

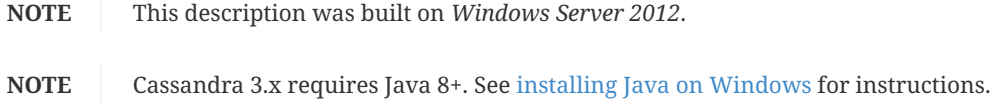

```
cd C:\Users\Administrator\Downloads
Invoke-WebRequest https://downloads.datastax.com/community/datastax-community-64bit_3.0.6.msi -Outfile
datastax-community-64bit_3.0.6.msi
```
Run the Windows Installer file from *PowerShell* or through *Windows Explorer* and follow the setup wizard to install. During the installation, accept the options to automatically start the services. By default the *DataStax Server*, *OpsCenter Server* and the *OpsCenter Agent* will be automatically installed and started.

**NOTE** The *DataStax OpsCenter Server* is only required to be installed once per *Cassandra Cluster*.

**IMPORTANT** If you install the *DataStax OpsCenter* make sure you have *Chrome* or *Firefox* installed.

### <span id="page-20-0"></span>**6.2. Configure OpenNMS Horizon**

Once *Cassandra* is installed, *OpenNMS Horizon* can be configured to use *Newts*. To enable and configure *Newts*, set the following properties in \${OPENNMS\_HOME}/etc/opennms.properties:

*Configuration for OpenNMS Horizon*

```
# Configure storage strategy
org.opennms.rrd.storeByForeignSource=true
org.opennms.timeseries.strategy=newts
# Configure Newts time series storage connection
org.opennms.newts.config.hostname=$ipaddress$
org.opennms.newts.config.keyspace=newts
org.opennms.newts.config.port=9042
```
**NOTE** The org.opennms.newts.config.hostname property also accepts a comma separated list of hostnames and or IP addresses.

Once *Newts* has been enabled, you can initialize the *Newts* schema in *Cassandra* with the following:

*Initialize Newts keyspace in Cassandra*

\${OPENNMS\_HOME}/bin/newts init

Optionally, you can now connect to your *Cassandra* cluster and verify that the keyspace has been properly initialized:

*Verify if the keyspace is initialized with cqlsh*

cqlsh use newts; describe table terms; describe table samples;

Restart *OpenNMS Horizon* to apply the changes.

## <span id="page-21-0"></span>**Chapter 7. R Statistics System**

[R](https://www.r-project.org/) is a free software environment for statistical computing and graphics. *OpenNMS* can leverage the power of *R* for forecasting and advanced calculations on collected time series data.

*OpenNMS* interfaces with *R* via *stdin* and *stdout*, and for this reason, *R* must be installed on the same host as *OpenNMS*. Note that installing *R* is optional, and not required by any of the core components.

**IMPORTANT** The *R* integration is not currently supported on *Microsoft Windows* systems.

### <span id="page-21-1"></span>**7.1. RHEL**

This section describes how to install *R* on a *RHEL* based system.

**NOTE** This description was built on *RHEL 7* and *CentOS 7.1*.

*Install the EPEL repositories*

yum install epel-release

#### *Install R*

yum install R

### <span id="page-21-2"></span>**7.2. Debian**

This section describes how to install *R* on a *Debian*-based system.

**NOTE** This description was built on *Debian 8* and *Ubuntu 14.04 LTS*.

*Install R*

sudo apt-get install r-recommended